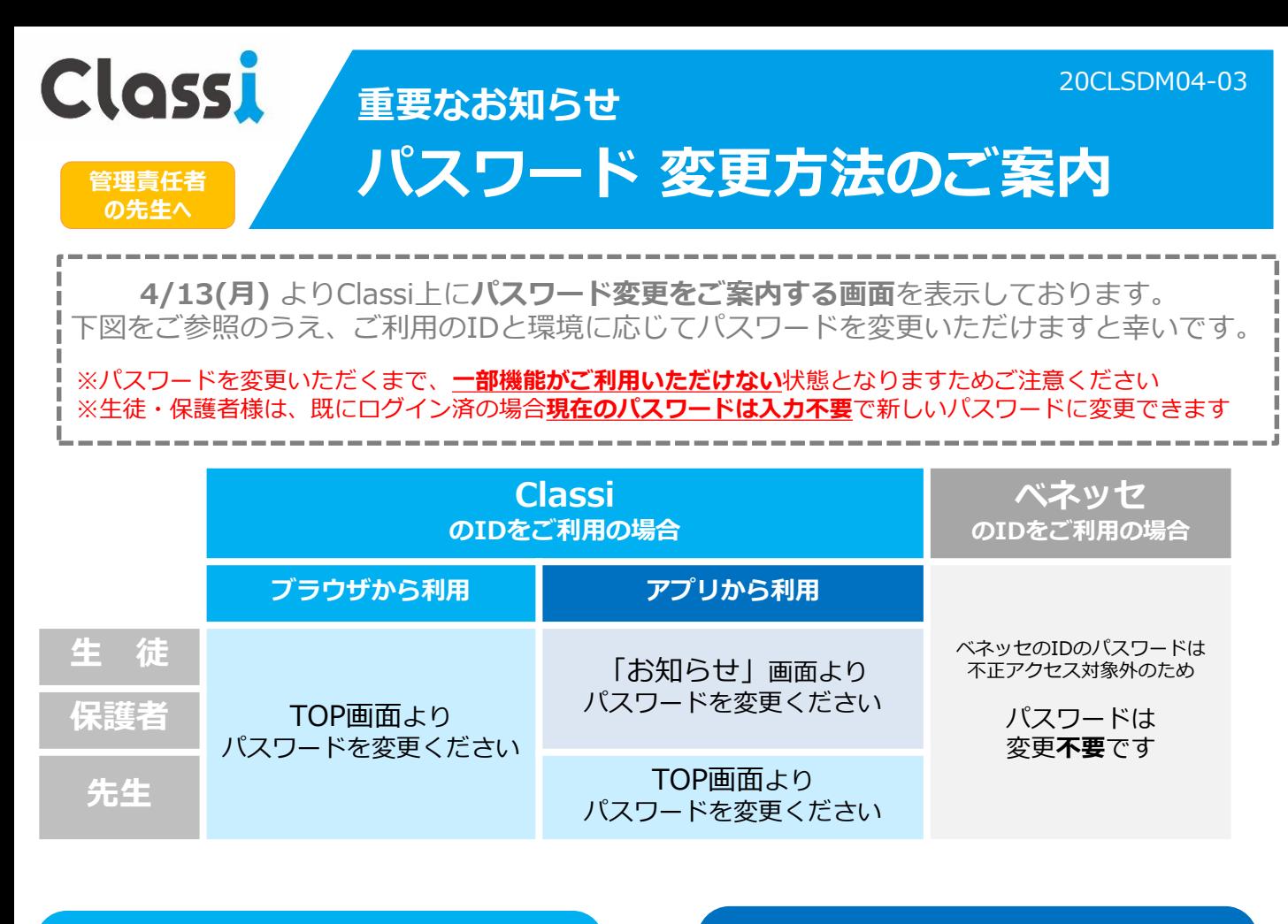

### ブラウザからご利用の生徒・保護者様/先生画面 ファブリからご利用の生徒・保護者様画面

ClassiにログインするとTOP画面にご案内が表示されます 「お知らせ」画面等を開くとご案内が表示されます  $\mathbf{N}$  $\ddot{\mathbf{o}}$ 【重要なお知らせ】パスワード変更のお願 **Clossi**  $\mathbf{L}$  $\overline{\Box}$ ☎ 目 生徒向けログイン Classiの障害調査のため、ご利用いただけない期間 校内グルー アンケート ポート<br>フォリオ をいただきましたが、調査の結果、外部からの不正 こ・ ここここのこと、 高量の高原、 ハール コットエ<br>アクセスがあったことが判明いたしましたので、ご 報告させていただきます。ご迷惑ご心配をおかけし ClassiのIDを入力してください **Zo-** Benesse 冊 、まことに申し訳ございません。  $\Box$ 匡 パスワードを入力してください 莁 「SASSI」から始まるベネッセのIDを この不正アクセスにより開覧された可能性があるも 学習記録 成績カルテ メッセージ のは、お客様がご利用中のClassiを利用するためのI 次回からIDの入力を省略する<br>※共有端末の場合はチェックしないでください D、暗号化されたパスワードの文字列 (\*パスワー ド自体は対象ではございません)となっております 2018/3/14 (\*) Ξ ClassiのIDでログイン ・<br>ネッセのIDでログイン コンテン<br>ポック: それ以外のお客様の情報については、不正アクセス ▲ 新しいお知らせはありません の対象には含まれておりません。 また、既に不正アクセスは遮断されており、必要な 罒 Clossil ログイン情報変更 ー<br>本日の予定 対応は完了しておりますが、万全を期するために、 皆様にパスワードの変更をお願いさせていただいて  $Web\bar{\tau}$ おります。 【重要なお知らせ】パスワード変更のお願い ●学習記録 お手数をおかけいたしますが、本画面よりパスワー Classiの障害調査のため、ご利用いただけない期間をいただきましたが、調査の結果、外部からの不正アクセスがあったことが利明い<br>たしましたので、ご報告させていただきます。ご迷惑ご心配をおかけし、まことに申し訳ございません。 本日分はまだ入力していません ドの変更をお願い申し上げます。 学習記録を入力 本件の詳細は、弊社ホームページをご覧ください。 この不正アクセスにより閲覧された可能性があるものは、お客様がご利用中のClassiを利用するためのID、暗号化されたバスワードの<br>文字列(』バスワード自体は対象ではございません)と先生方の任意で記入いただいた自己紹介文となっております。 https://corp.classi.jp/news/1926/ それ以外のお客様の情報については、不正アクセスの対象には会まれておりません。 ✔ ポートフォリオ 恐れ入りますが、何卒ご理解、ご協力をお願いいた また、既に不正アクセスは逮断されており、必要な対応は完了しておりますが、万全を期するために、皆様にパスワードの変更をお願<br>いさせていただいております。 します。 パスワード変更画面 お手数をおかけいたしますが、本画面よりパスワードの変更をお願い申し上げます。 Classi株式会社  $\begin{picture}(20,10) \put(0,0){\line(1,0){10}} \put(10,0){\line(1,0){10}} \put(10,0){\line(1,0){10}} \put(10,0){\line(1,0){10}} \put(10,0){\line(1,0){10}} \put(10,0){\line(1,0){10}} \put(10,0){\line(1,0){10}} \put(10,0){\line(1,0){10}} \put(10,0){\line(1,0){10}} \put(10,0){\line(1,0){10}} \put(10,0){\line(1,0){10}} \put(10,0){\line(1$ 本件の詳細は、弊社ホームページをご覧ください。  $\blacksquare$ Â 恐れ入りますが、何卒ご理解、ご協力をお願いいたします。 ※パスワードを変更いただくまで一部機能がご利用いただけません **既にログイン済の場合 ご案内をよくお読みの上 現在のパスワードは 入力不要で新しい パスワードの変更を行ってくださいパスワードに変更できます**

**より詳細なパスワード変更手順は、以降の先生・生徒・保護者様向けのご案内をご覧ください**

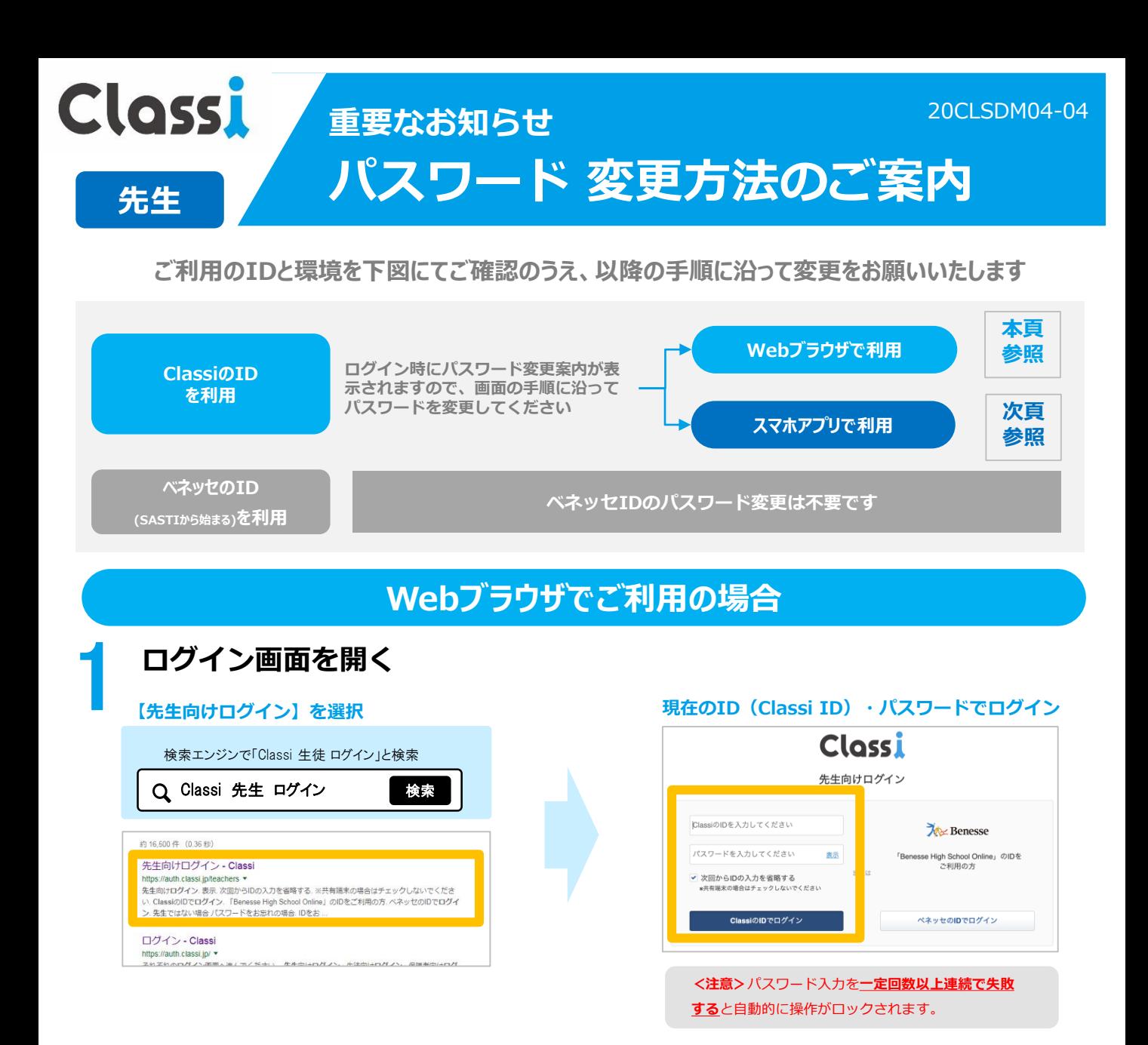

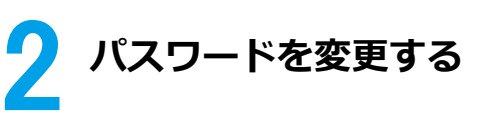

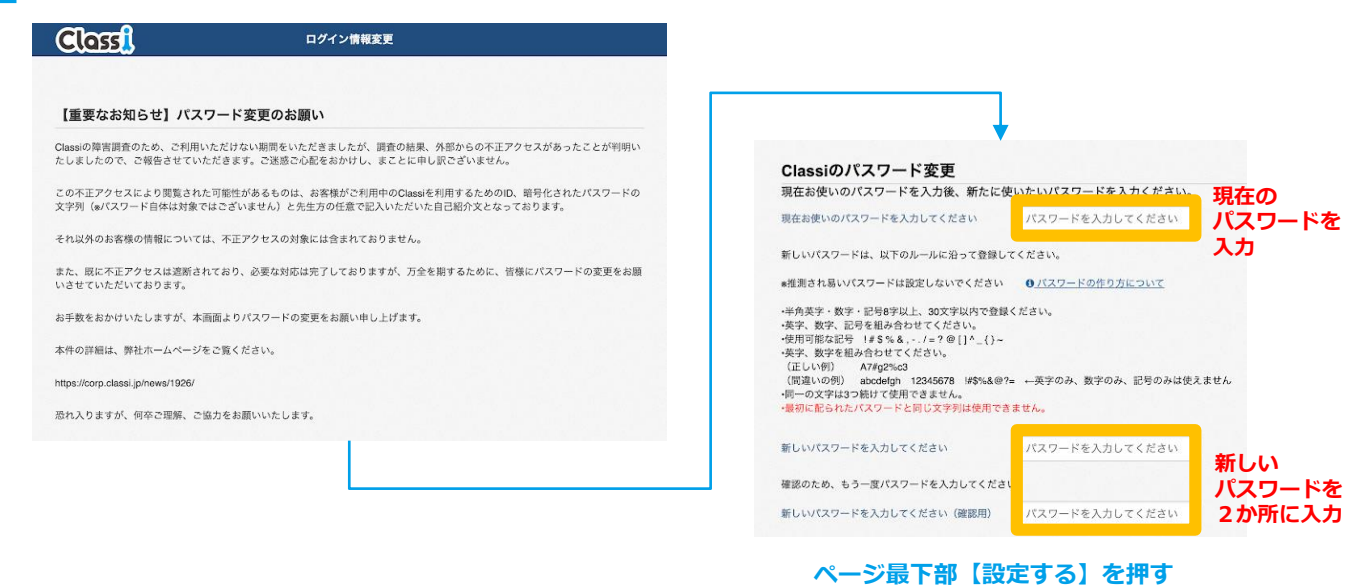

**以上でパスワード変更は完了です。次回より新しいパスワードでログインください。**

# **スマホアプリでご利用の場合**

 $\bar{\rm HR}$ 

 $0.051 - 1$   $0.0033 - 1$ 

me  $@153 - 1$ 

**mus** =

## **アプリを開き「お知らせ」を選択する**

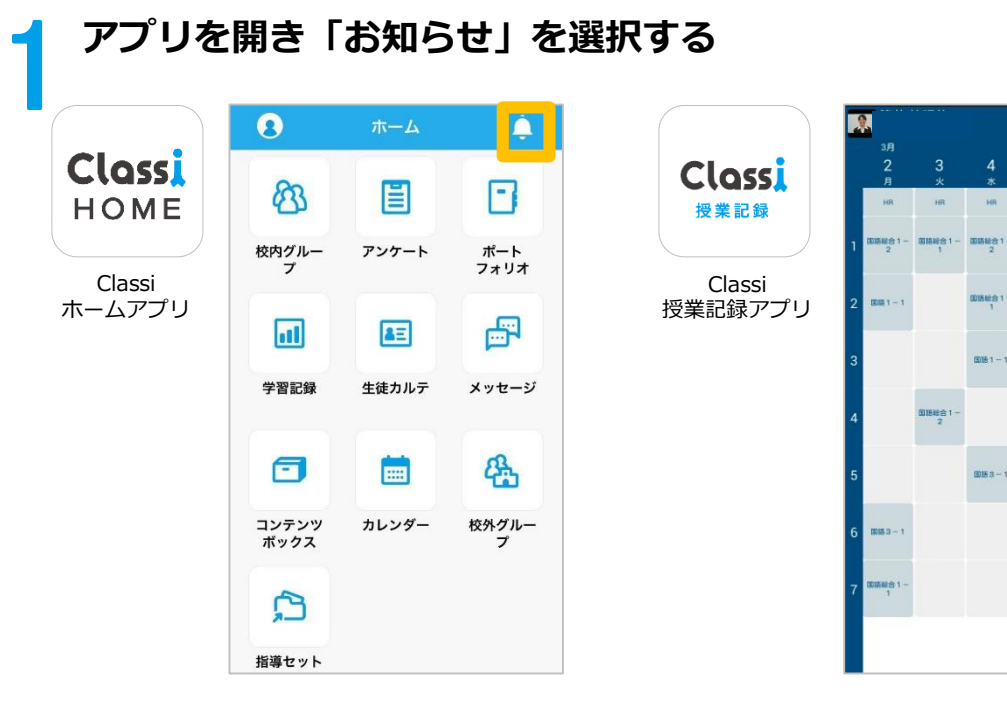

2 **パスワードを変更する** 【重要なお知らせ】パスワード変 Classiのパスワード変更 更のお願い 現在お使いのパスワードを入力後、新たに使 いたいパスワードを入力ください。 Classiの障害調査のため、ご利用いただけな **現在の** 現在お使いのパスワー い期間をいただきましたが、調査の結果、外 パスワードを入力 **パスワードを** ドを入力してください 部からの不正アクセスがあったことが判明い **入力** たしましたので、ご報告させていただきま 新しいパスワードは、以下のルールに沿って登録し す。ご迷惑ご心配をおかけし、まことに申し てください。 訳ございません。 \*推測され易いパスワードは設定しないでくださ この不正アクセスにより閲覧された可能性が  $\mathbf{U}_{\alpha}$ あるものは、お客様がご利用中のClassiを利 ·半角英字·数字·記号8字以上、30文字以内で登録 用するためのID、暗号化されたパスワードの ください。 ·英字、数字、記号を組み合わせてください。 文字列 (※パスワード自体は対象ではござい •使用可能な記号 !#\$%&, -./ = ? @ []^\_{}~ ません)と先生方の任意で記入いただいた自 ・英字、数字を組み合わせてください。 己紹介文となっております。 それ以外のお客様の情報については、不正ア ・同一の文字は3つ続けて使用できません。 クセスの対象には含まれておりません。 **新しい** ·最初に配られたパスワードと同じ文字列は使用で きません。 **パスワードを 2か所に入力** 新しいパスワードを入 パスワードを入た カレてください 確認のため、もう一度パンフードを入力してくだ

**以上でパスワード変更は完了です。次回より新しいパスワードでログインください。**

パスワードを入力

お問合せ先 本件に関する詳細は弊社ホームページをご覧ください <https://corp.classi.jp/news/1926/> ・本件に関して、ご不明点がございましたら下記番号までご連絡ください。

 $\mathsf{U}\mathsf{V}_\circ$ 

用)

新しいパスワードを入

カしてください (確認

フリーダイヤル:**0120−755-640** ・平日:8:00 〜 19:00

・土曜:8:00 〜 17:00 ※日曜、祝日、年末・年始を除く

**ページ最下部の 【設定する】を押す**

設定する

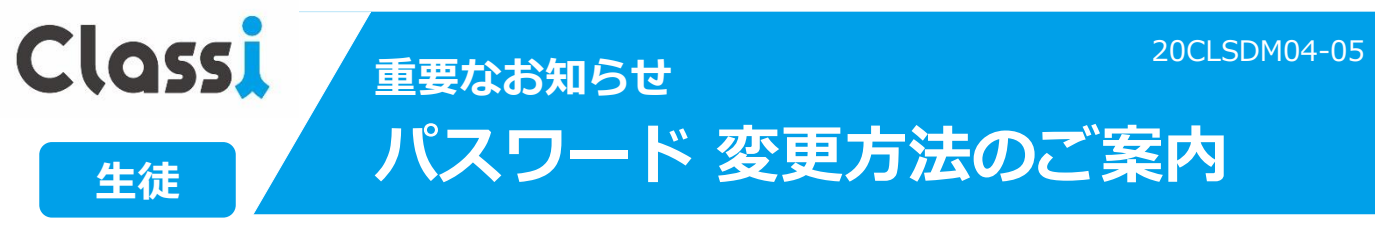

**ご利用のIDと環境を下図にてご確認のうえ、以降の手順に沿って変更をお願いいたします**

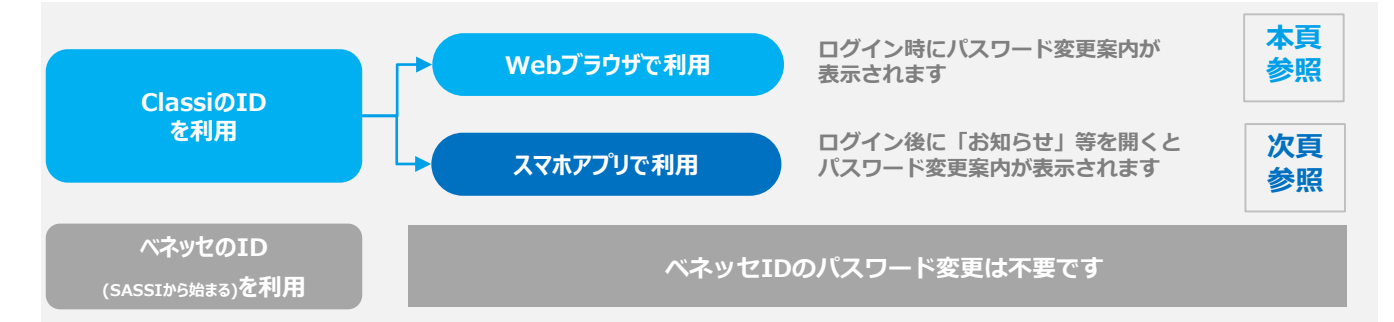

## **Webブラウザでご利用の場合**

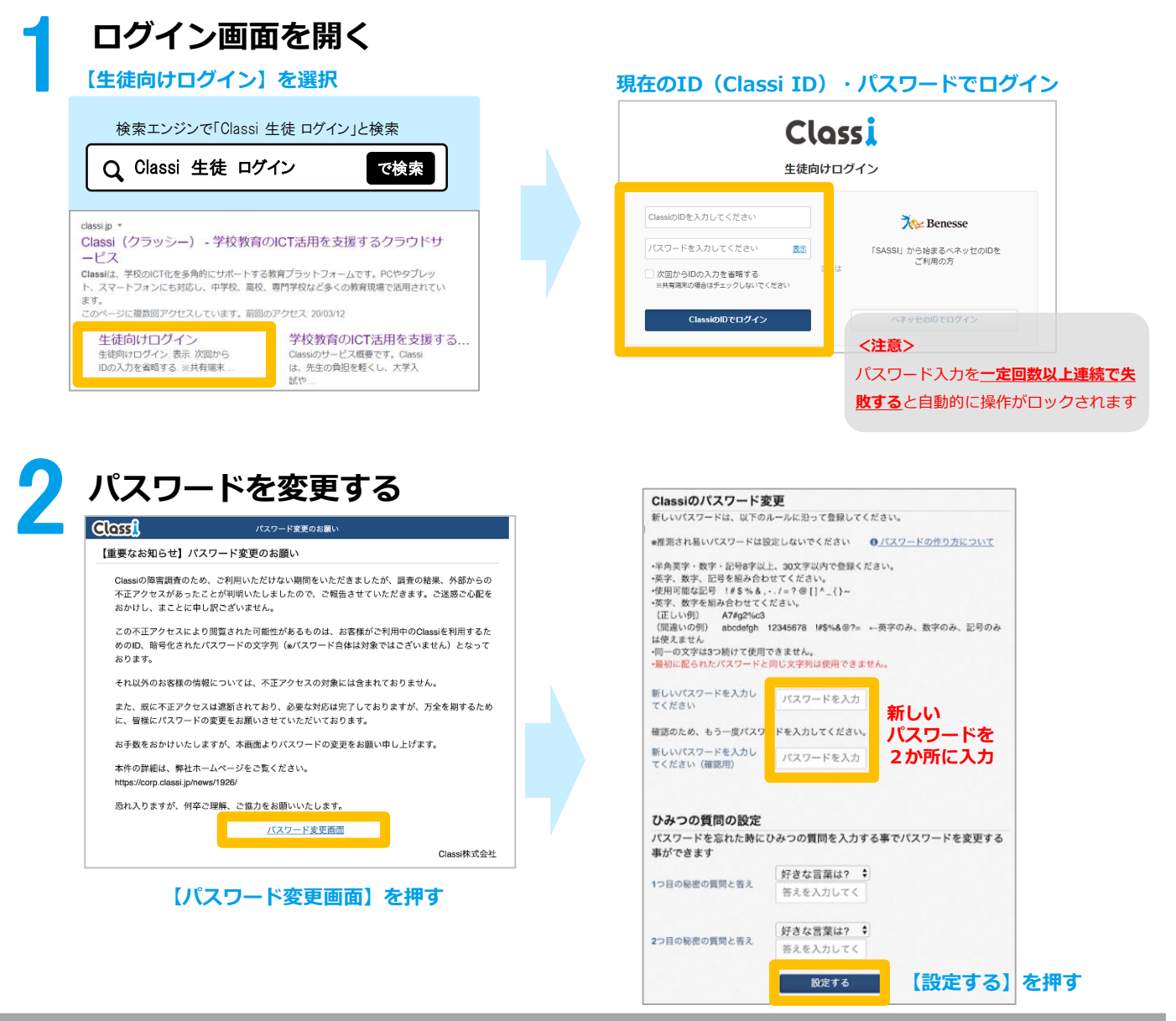

**以上で、パスワード変更完了です。次回より新しいパスワードでログインください。**

# **スマホアプリでご利用の場合**

## **アプリを開き「お知らせ」を選択する**

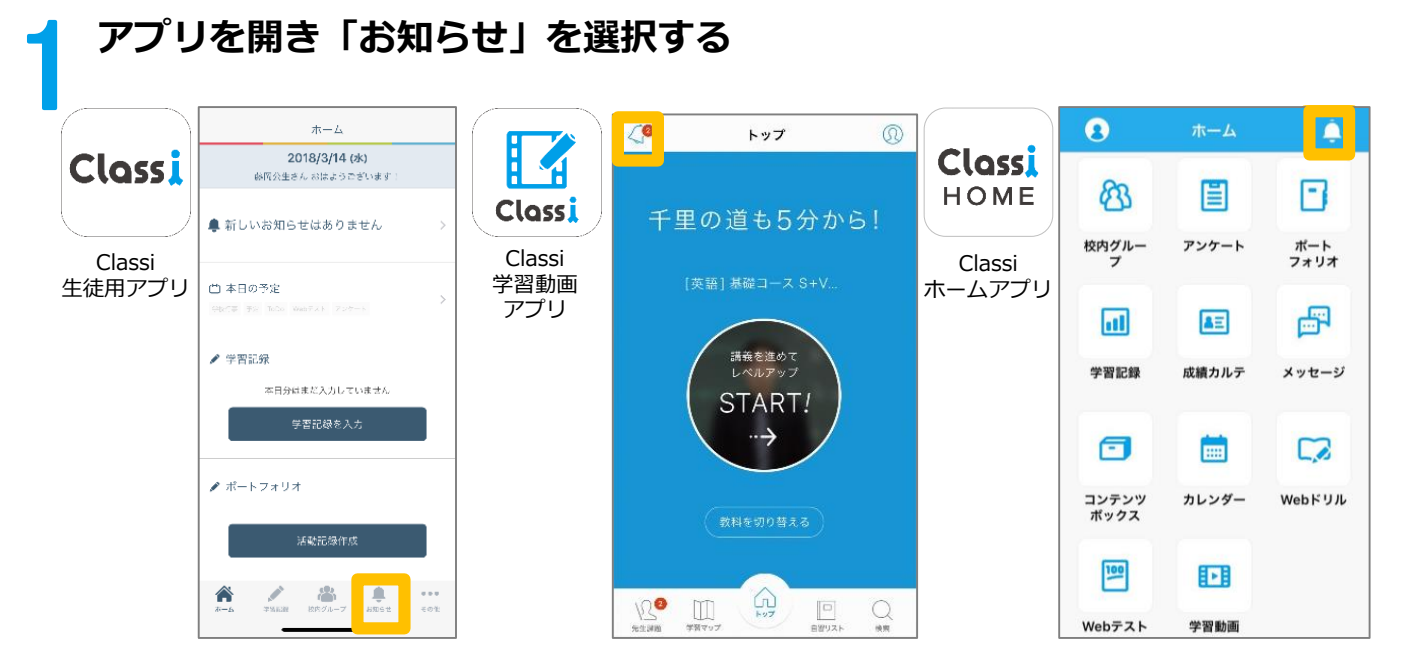

2 **パスワードを変更する**

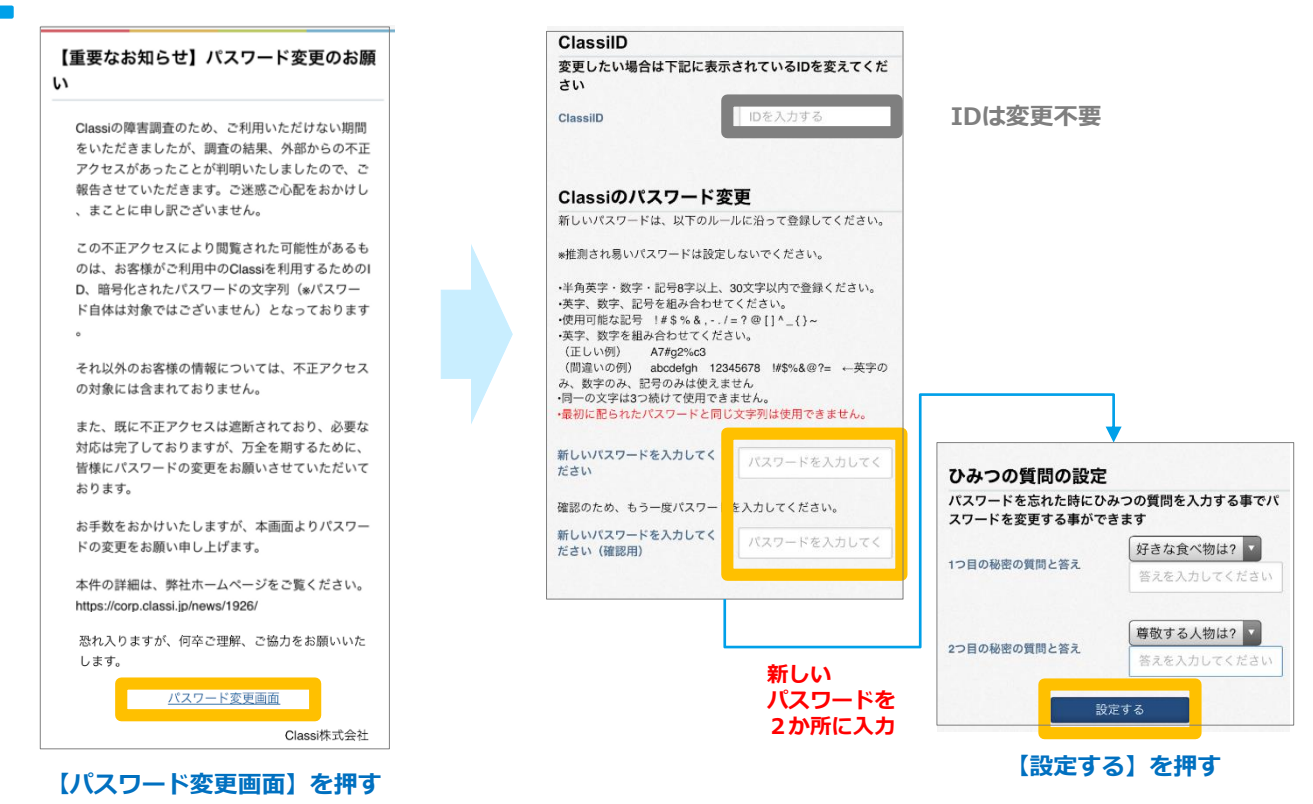

### **以上でパスワード変更は完了です。次回より新しいパスワードでログインください。**

**お問合せ先 本件に関する詳細は弊社ホームページをご覧ください <https://corp.classi.jp/news/1926/>** ・本件に関して、生徒様、保護者様向けに窓口を設置いたしました。ご不明な点がございましたら、以下の窓口までお問い合わせください。

> フリーダイヤル:**0120−077-309** 4月13日:14:00~19:00 4月14日以降:

・平日:8:00~19:00 ・土曜:8:00~17:00 ※日曜祝日を除く

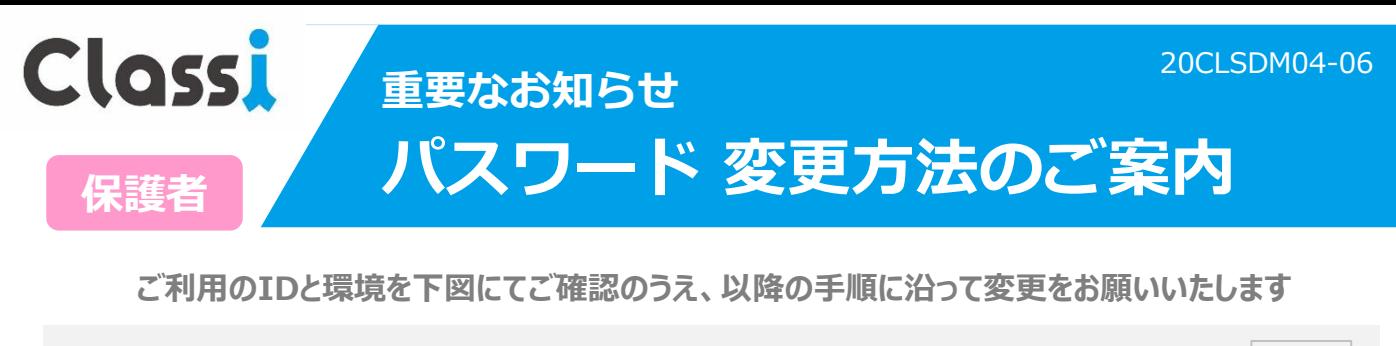

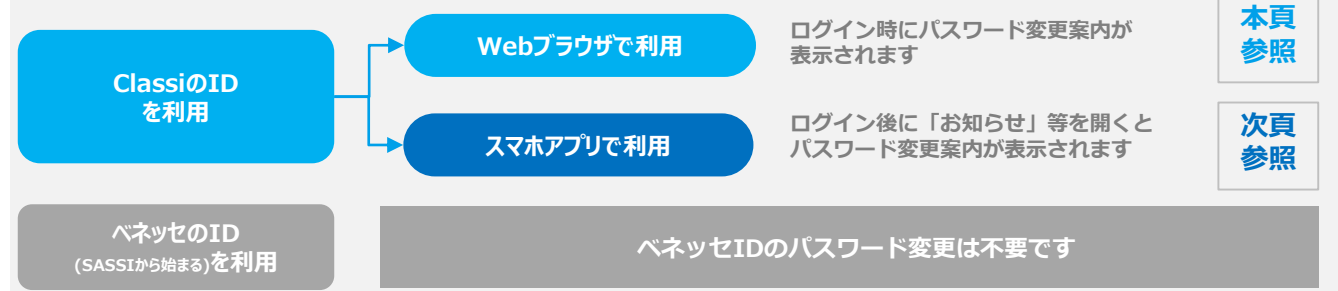

## **Webブラウザでご利用の場合**

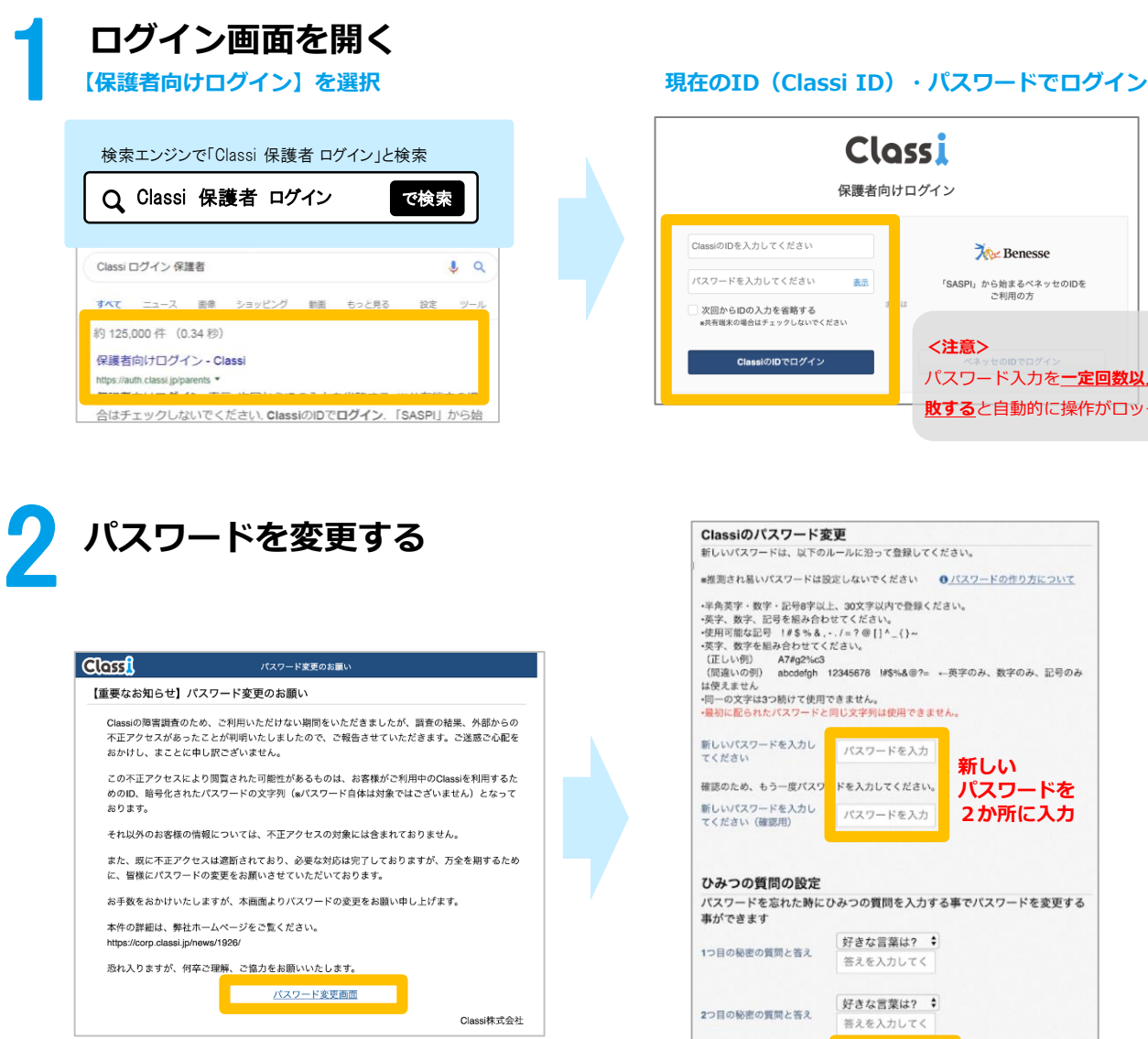

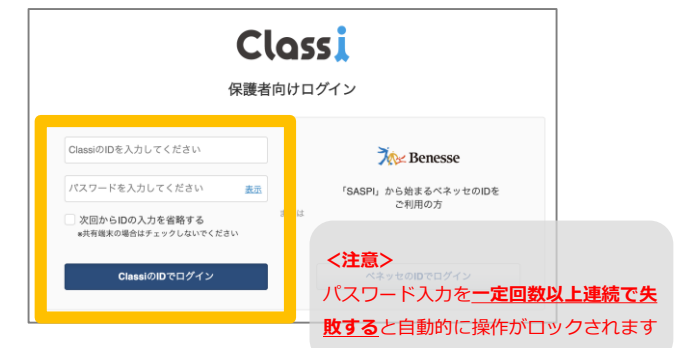

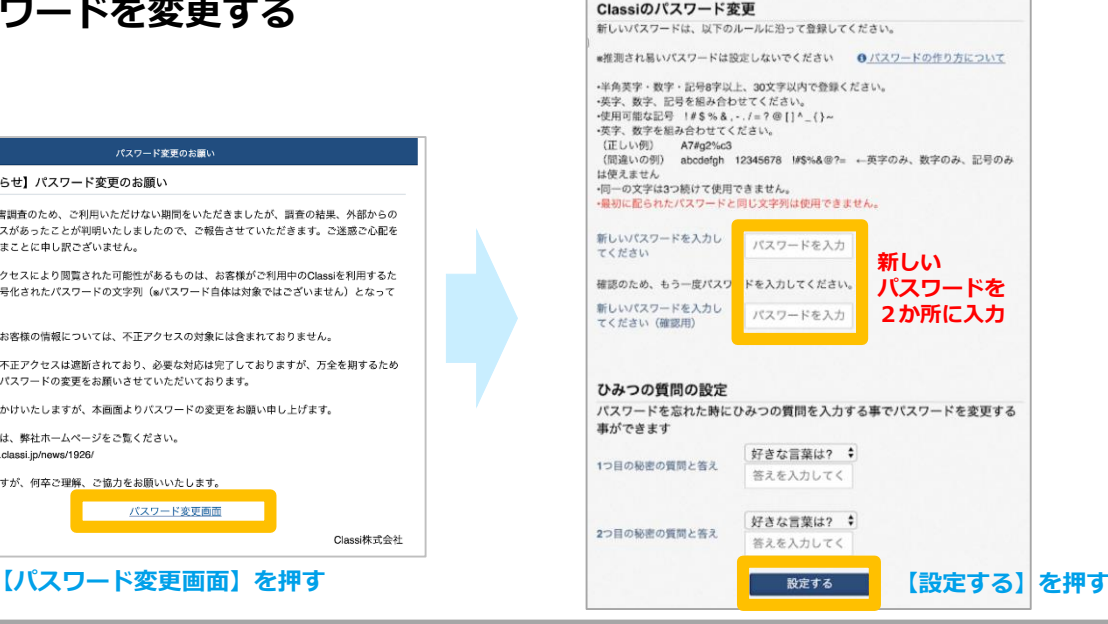

**以上で、パスワード変更完了です。次回より新しいパスワードでログインください。**

# **スマホアプリでご利用の場合**

### **アプリを開き「お知らせ」を選択する**

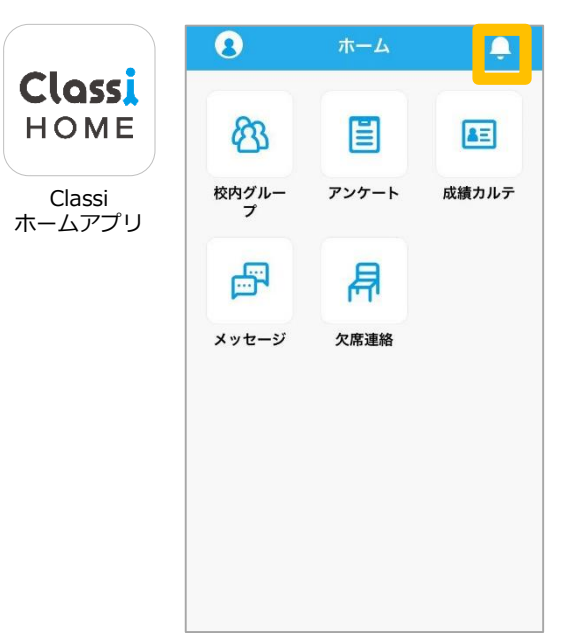

2 **パスワードを変更する**

1

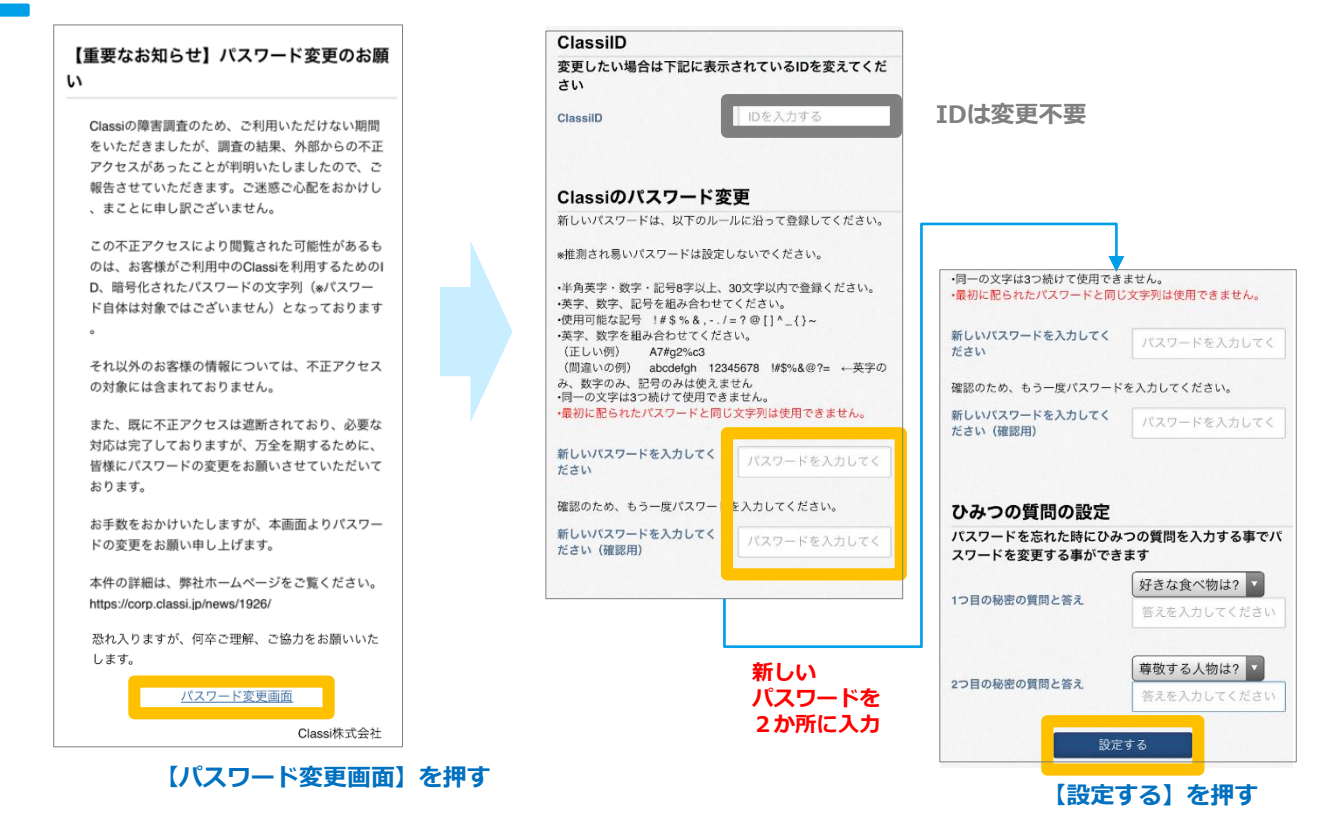

### **以上でパスワード変更は完了です。次回より新しいパスワードでログインください。**

お問合せ先 本件に関する詳細は弊社ホームページをご覧ください <https://corp.classi.jp/news/1926/> ・本件に関して、生徒様、保護者様向けに窓口を設置いたしました。ご不明な点がございましたら、以下の窓口までお問い合わせください。

> フリーダイヤル:**0120−077-309** 4月13日:14:00~19:00 4月14日以降: ・平日:8:00~19:00 ・土曜:8:00~17:00 ※日曜祝日を除く

### **・パスワードご変更の時期について**

お客様の情報の安全のため、極力早い時期にご変更いただくようお願い申し上げます。今後、長期 にわたり現在のパスワードをご利用されるお客様につきましては、弊社にてパスワードをリセットさ せていただく可能性がございます。

**・ベネッセのIDのパスワードについて** ベネッセIDのパスワードは、ご変更いただく必要はございません。

### **ClassiIDのパスワードをお忘れでログインできない先生/生徒・保護者様へのご対応**

大変恐縮ですが、以下の手順でパスワードの再発行をお願いします。

Clossi 設定・登録ガイド

Ö

**▽パスワード再発行手順(管理責任者/管理者)**

1.設定登録画面より「⑤ID・パスワード配布/再発行」を選択

- 2. 該当の先生・生徒・保護者を検索し「確認する」を選択
- 3. 「再発行する」を押下

詳しくは設定·登録ガイド [ 基本的な設定 ] P.39 をご参照ください。

ご利用ガイド > 機能別ガイド > [設定登録ガイドよ](https://platform.classi.jp/guide2/setting)りダウンロードいただけます

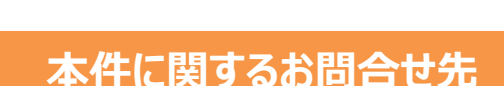

○学校からのお問合せ

# 0120-755-640

【受付時間】月~金 8:00~19:00 / 土 8:00~17:00(日曜祝日、年末年始を除く)

○生徒、保護者様からのお問合せ

本件に関して、生徒様、保護者様向けに窓口を設置いたしました。 ご不明な点がございましたら、以下の窓口までお問い合わせください。

0120-077-309

【受付時間】 4月13日:14:00~19:00 4月14日以降 月~金 8:00~19:00 / 土 8:00~17:00(日曜祝日を除く)